# UNIDADE 2

## APLICAÇÃO DO SISTEMA ELETRÔNICO DE EDITORAÇÃO DE REVISTAS (SEER)

## 2.1 OBJETIVO GERAL

O objetivo desta unidade é apresentar para você o *Sistema Eletrônico de Editoração de Revistas* (SEER) e lhe mostrar como proceder para a publicação e a gestão de periódicos por meio desse sistema.

## 2.2 OBJETIVOS ESPECÍFICOS

Esperamos que, ao final desta unidade, você seja capaz de:

- a) conhecer o *Sistema Eletrônico de Editoração de Revistas* (SEER);
- b) entender o processo de publicação e gestão de periódicos.

## 2.3 INTRODUÇÃO

No momento da comunicação em que os formatos de revistas e periódicos científicos se encaminham cada vez mais para o meio eletrônico (seja acompanhando uma versão impressa, seja migrando do meio físico para o virtual, seja surgindo já em modo exclusivamente eletrônico), o *Sistema Eletrônico de Editoração de Revistas* (SEER) tem contribuído para uma melhora significativa na qualidade da navegabilidade dessas publicações. Além disso, o SEER tem auxiliado na publicação de portais e de bibliotecas eletrônicas. Nesta unidade, vamos conhecer esse sistema e aprender utilizá-lo para publicação e gestão de periódicos.

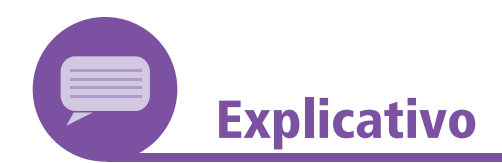

## **Política editorial para periódicos científicos**

Antes de criar um periódico científico, é importante que seja estabelecida uma comissão editorial, que ficará a cargo da política editorial do periódico. Segundo *Trzesniak* (2009), um conselho editorial é formado por representantes da entidade responsável pelo periódico; dos órgãos de fomento; de instituições de pesquisas em geral; das áreas profissionais relacionadas ao tema da revista ou destacadas segundo interesses particulares da instituição. O editor científico da revista é escolhido por esse comitê e também o integra.

Para a *Associação Brasileira de Normas Técnicas* (ABNT, 2003, p. 2), o Conselho Editorial se trata de um "grupo de pessoas encarregadas de elaborar diretrizes, estabelecendo o perfil político- -editorial de uma editora.". *Trzesniak* (2001) destaca como atribuições do Comitê Editorial:

- a) discutir, emendar (se for o caso) e aprovar as regras para a sua própria constituição;
- b) discutir, redigir e aprovar a política editorial, tendo em vista a natureza, a proposta e a vocação das entidades que emprestam suporte ao periódico;
- c) discutir, redigir e aprovar a missão da revista, necessariamente mencionando a forma de revisão dos artigos;
- d) discutir, emendar (se for o caso) e aprovar as regras para escolha do editor geral;
- e) discutir, emendar (se for o caso) e aprovar as regras para constituição do Corpo Editorial Científico;
- f) discutir, emendar (se for o caso) e aprovar o Regulamento do Periódico, que deverá contemplar mídia, periodicidade ou equivalente, seções que existirão, possibilidade de números especiais, edições compostas por artigos provenientes de eventos, existência e número de editores (associados/adjuntos, convidados, assistentes), bem como alguns dos aspectos mencionados em outros itens dessas atribuições. (O regulamento fixa a estrutura do periódico.);
- g) sugerir critérios gerais para recusa e aceitação dos trabalhos contribuídos;
- h) discutir, emendar (se for o caso) e aprovar o intercâmbio e a cooperação com outros periódicos;
- i) discutir (se for o caso) e aprovar a política de circulação e distribuição do periódico (*membership journal* de uma ou mais sociedades científicas, assinaturas estudantis, individuais, profissionais e institucionais, quota de exemplares para divulgação e cortesia etc.);
- j) discutir, emendar (se for o caso) e aprovar o balanço da revista, relativo ao ano fiscal imediatamente anterior;
- k) discutir, emendar (se for o caso) e aprovar o orçamento da revista para o ano fiscal imediatamente subsequente.

*Trzesniak* (2009), ainda destaca atribuições do Comitê Editorial no caso de o periódico ser disponível apenas em mídia digital:

- a) definir gratuidade, cobrança ou restrição para o acesso ao periódico *on-line*;
- b) estabelecer o espelhamento do *site* da revista em servidores localizados em pelo menos três estados da federação;
- c) zelar pela obediência atenta, escrupulosa e permanente das diretrizes para a preservação de documentos e objetos digitais difundidos através da revista, conforme preconizado pelas entidades nacionais e internacionais especializadas em Ciência da Informação.

## 2.4 O QUE É O SEER E POR QUE USÁ-LO?

O *Sistema Eletrônico de Editoração de Revistas* (SEER), enquanto ferramenta, é uma versão desenvolvida pelo Instituto Brasileiro de Informação em Ciência e Tecnologia (IBICT) do *software Open Journal Sistems*  (OJS), elaborado pelo *Public Knowledge Project* (PKP), da *Universidade British Columbia*, do Canadá. Trata-se de uma ferramenta destinada à automação das atividades de editoração de periódicos científicos.

**Figura 7 – O Sistema Eletrônico de Editoração de Revistas (SEER) é um software desenvolvido para a construção e gestão de uma publicação periódica eletrônica. Esta ferramenta contempla ações essenciais à automação das atividades de editoração de periódicos científicos**

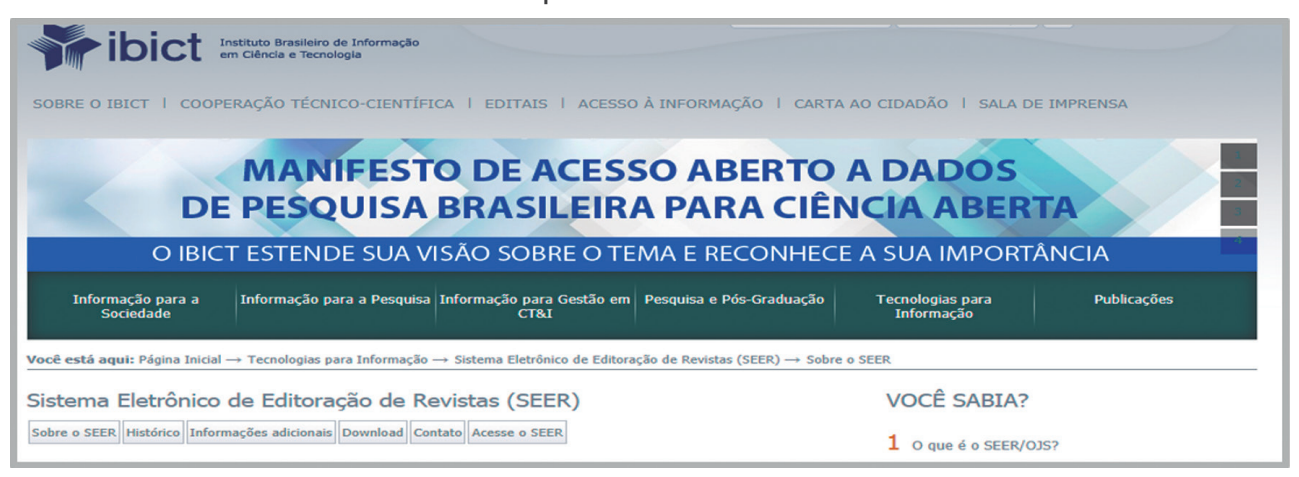

Fonte: IBICT8

Esse sistema disponibiliza recursos que auxiliam ao longo de todo o processo editorial de publicações eletrônicas, promovendo a padronização no escrever, armazenar e divulgar, ao seguir normas e práticas internacionais. Colabora, assim, com a melhora na qualidade dos artigos publicados, tornando os sítios de artigos mais atrativos e eficientes.

Além disso, a utilização do SEER permite que surjam maior número de autores e propicia que mais artigos sejam submetidos, auxiliando grandemente revistas a divulgarem informações científicas com qualidade ao transpor fronteiras e limites geográficos.

O IBICT atribui a aceitação do SEER pela comunidade brasileira de editores científicos ao desempenho do sistema e à sua fácil adaptação aos processos de editoração em uso (IBICT, 2015). Mas há outro fator importante para sua ampla utilização que podemos ressaltar, que é a recomendação pela *Coordenação de Aperfeiçoamento de Pessoal de Nível Superior* (Capes). Assim, sua aplicação é considerada como fator importante no momento de avaliação dos periódicos por parte desta instituição. O SEER também permite que as revistas brasileiras acompanhem os padrões editoriais internacionais para periódicos *on-line*.

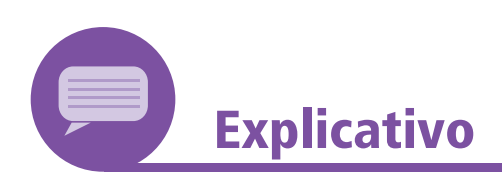

## **O surgimento do SEER**

O *Sistema Eletrônico de Editoração de Revistas* (SEER) foi desenvolvido em 2003, a partir da customização do *Open Journal Systems* (OJS), *software* de gerenciamento e publicação de revistas eletrônicas desenvolvido pelo *Public Knowledge Project* (PKP), da *University of British Columbia*.

<sup>8</sup> IBICT. Instituto Brasileiro de Informação em Ciência e Tecnologia. **Sistema Eletrônico de Editoração de Revistas** (SEER). Disponível em: https://www.ibict.br/pesquisa-desenvolvimento-tecnologico-einovacao/sistema-eletronico-de-editoracao-de-revistas-seer. Acesso em: 13 maio 2018.

Você encontra informações sobre o SEER no *link*: https:// www.ibict.br/pesquisa-desenvolvimento-tecnologico-e-inovacao/ sistema-eletronico-de-editoracao-de-revistas-seer.

E, sobre o OJS, em: https://pkp.sfu.ca/ojs/.

Desenvolvido originalmente para atender a instituições privadas, como centros de pesquisa, universidades públicas e privadas e editores científicos, o SEER é um *software* livre que pode ser utilizado por qualquer tipo de instituição ou usuários da informação particulares que se interessem em fundar e manter uma publicação eletrônica.

O primeiro periódico brasileiro que utilizou a tecnologia do SEER foi a revista *Ciência da Informação*, publicada pelo IBICT, em 2003. Desde então, o sistema tem sido distribuído aos editores brasileiro que desejem disponibilizar as revistas gratuitamente na *web*. O IBICT também tem realizado cursos de capacitação técnica para o uso do sistema em diversas regiões do Brasil. A Figura 8 mostra a interface da atual revista *Ciência da Informação*.

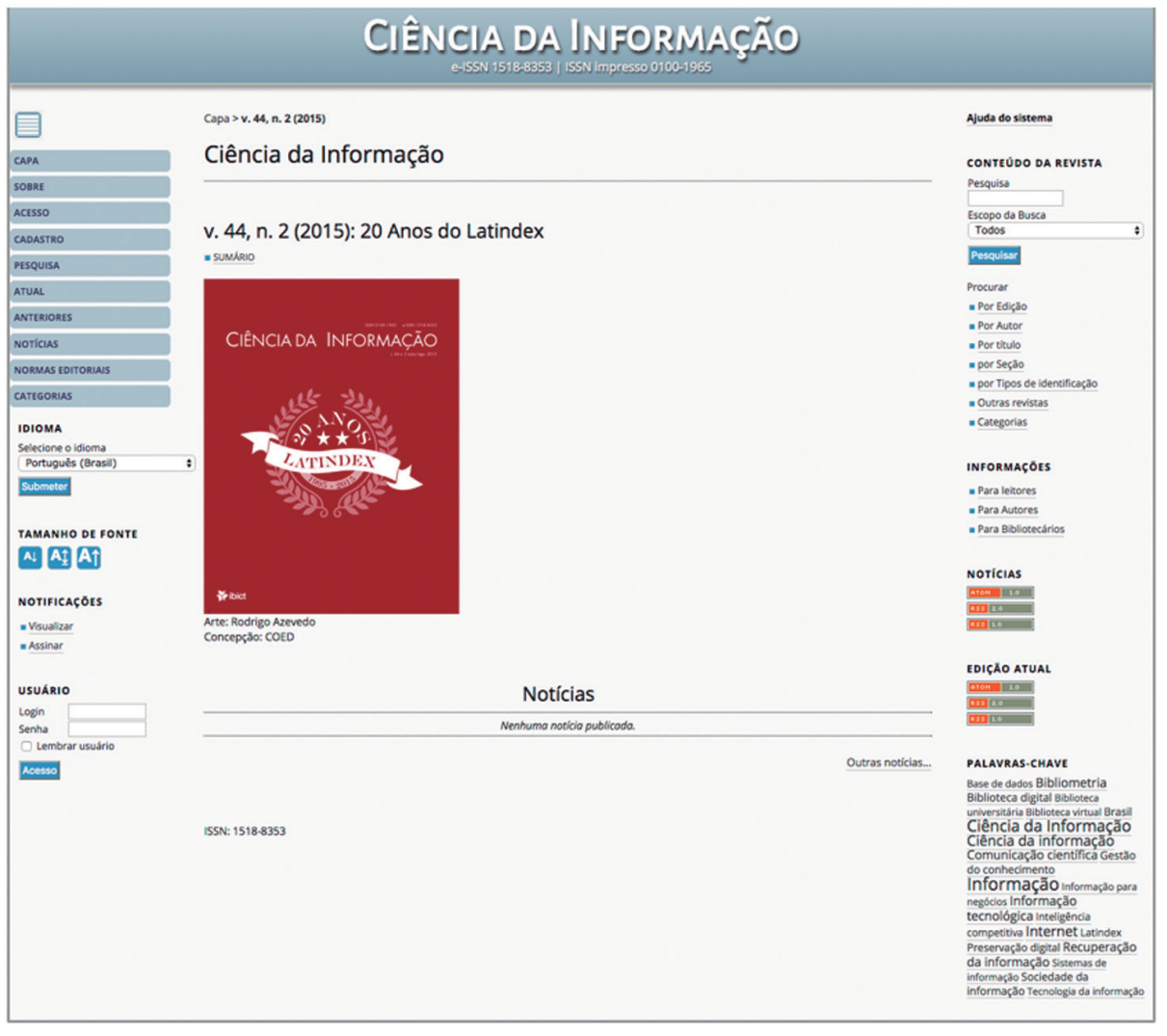

**Figura 8 – Interface atual da revista Ciência da Informação**

Fonte: Revista *Ciência da Informação* (2016).9

 $\bullet$ 

.....

Disponível em: http://revista.ibict.br/ciinf

## 2.5 O QUE É PRECISO PARA USAR O SEER?

Os primeiros requisitos a serem observados estão ligados ao *hardware* e *software* do sistema. Segundo dados do *site* do IBICT (PORTAL DO SIS-TEMA ELETRÔNICO DE EDITORAÇÃO DE REVISTAS, 2015), alguns equipamentos são necessários para instalação e uso apropriado e seguro do sistema. Uma configuração mínima de *hardware*, que inclui um computador dotado de processador *Dual Core*, 1 GB de RAM e HD de 120 GB (dados para uma revista, pois em caso de mais revistas é necessária a adequação do HD), e de *software* com cerca de 75 Mb livres para a instalação de um grupo de servidores, bem como PHP 4.3 ou posterior. A Figura 3 apresenta a página inicial de instalação do OJS.

#### **Open Journal Systems LOO IN Journal Help** номе ABOUT REGISTER SEARCH OPEN JOURNAL SYSTEMS Home > 015 Installation LANGUAGE OJS Installation English ×, FONT SIZE OJS Version 2.3.X  $|A|$   $A$   $|1A|$ Thank you for downloading the Public Knowledge Project's Open Journal Systems. Before proceeding, please read the BEADME file included with this software. For more information about the Public Knowledge Project and its sof support forum or visit PKP's online bud reporting sy Upgrade If you are upgrading an existing installation of OJS 2.x, dick hare to proceed. Recommended system requirements •  $\frac{9\text{H}D}{\text{M} \times \text{SOL}}$  >= 4.2.0 (including PHP 5.x); you are currently using PHP 5.2.6-3ubuntu4.6<br>•  $\frac{\text{M} \times \text{SOL}}{\text{M} \times \text{SOL}}$  >= 3.23.23 (including MySQL 4.x) or <u>PostoreSQL</u> >= 7.1 (including PostgreSQL 8.x)<br>• As PKP does not have the resources to test every possible combination of software versions and platforms, no guarantee of correct operation or support is implied. Changes to these settings can be made after installation by editing the file conting inc. php in the base O3S directory, or using the site administration web interface.

### **Figura 9 – Página inicial de instalação do OJS**

Fonte: *Portal do Sistema Eletrônico de Editoração de Revistas* (2015)

É necessário observar a definição prévia da configuração de caracteres a ser utilizada. A recomendada pela W3C é a "UTF-8 para internacionalização de sistemas web, além de ser um requisito do protocolo OAI – PMH para coleta de metadados" (PORTAL DO SISTEMA ELETRÔNICO DE EDITORAÇÃO DE REVISTAS, 2015).

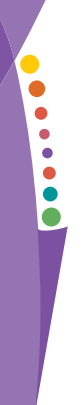

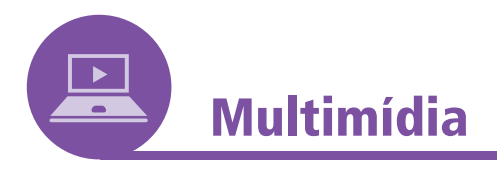

## **Faça** *download* **do SEER**

Para *downloads*, o *Sistema Eletrônico de Editoração de Revistas* (SEER) encontra-se disponível em: https://pkp.sfu.ca/?q=ojs.

## **Teste o SEER/OJS no** *Windows***!**

Baixe um pacote. Eles podem ser facilmente instalados no ambiente *Windows*. Basta seguir as instruções de instalação:

WAMP – https://www.wampserver.com/en/

Xampp – https://www.xampp.com.br/.

Após configurado, executa-se a URL (endereço eletrônico) do sistema em um navegador. A instalação deve ser concluída automaticamente. Caso isso não ocorra, surgirá uma tela de instalação onde deverá ser selecionado o idioma no qual se deseja executar a instalação. Ali, também estarão detalhes que indicarão a necessidade ou não de mudanças a serem feitas, como a seção "Antes de Instalar" e "Configurações de Idioma (localização)" e todas as demais configurações prévias (incluindo geração de um usuário e uma senha). Tendo preenchido tudo, clique em "Instalar o Sistema". A Figura 10 apresenta o processo de instalação.

### **Figura 10 – Processo de instalação**

## Antes de Instalar

1. Os seguintes arquivos e diretórios (e seus conteúdos) devem ter permissão de escrita:

- · Permissão atual de config.inc.php (optional): Sim
- · Permissão atual de public/: Sim
- · Permissão atual de cache/: Sim
- « Permissão atual de cache/t cache/: Sim
- « Permissão atual de cache/t compile/: Sim
- · Permissão atual de cache/ db/: Sim
- 2. Um diretório para armazenar os arquivos de submissão deve ser criado e com permissão de escrita (veja mais abaixo Configuração de Arquivos).

Fonte: *Portal do Sistema Eletrônico de Editoração de Revistas* (2015)

Apesar de não ser complicada a instalação, sugerimos o uso de pessoal qualificado da área de Tecnologia da Informação, pois é possível configurar o servidor e torná-lo ainda mais apropriado para o campo de atuação do periódico que se deseja produzir. Com o tempo, é ainda possível instalar novas versões através da instalação de novo *software* ou de simples atualização do já instalado. A Figura 11 mostra a tela que aparece para criação de conta de usuário e senha.

### **Figura 11 – Criando usuário e senha**

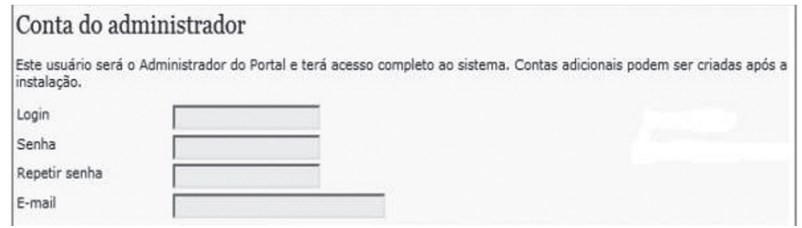

Fonte: *Portal do Sistema Eletrônico de Editoração de Revistas* (2015)

## 2.6 PUBLICAÇÃO E GESTÃO DE PERIÓDICOS

E, agora, o motivo que nos traz até aqui: a publicação e gestão de nossos periódicos. A Figura 12 mostra a página inicial do SEER. Uma vez instalado o sistema, a criação de um portal torna-se uma tarefa simples. Após colocar seus dados de usuário e senha em "Administrador do Portal", basta preencher os campos de descrição do portal que se deseja criar e clicar no botão salvar.

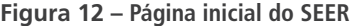

| Arquivo Editar Eigbir Histórico Fayoritos Eerramentas Aluda                                                     |                                                           |
|----------------------------------------------------------------------------------------------------|-----------------------------------------------------------|
|                                                                                                    | $\bullet$ $\triangleright$ $ C $ Great                    |
| [1] Sistema Eletrônico de Editoração [2] S. AMBIENTE - Pesquisa de imagens do G [2] Meio Anbiente > Publicações |                                                           |
| Sistema Eletrônico de Editoração de Revistas                                                                    |                                                           |
| FÁSINA INICIAL<br>SOBRE<br>CADASTRO<br>ACESSO<br>DES/DU15A                                                      | SISTEMA ELETRÓNICO DE<br><b>IDITORAÇÃO DE</b><br>REVISTAS |
| Fágina incial > Sistema Eletrônico de Editoração de Revistas                                                    |                                                           |
| Sistema Eletrônico de Editoração de Revistas                                                                    | Kiuda do sistama                                          |
|                                                                                                    | USUARIO<br>Legin                                          |
|                                                                                                    | Seriha                                                    |
|                                                                                                    | Lambrar usuário<br>Acesto                                 |
|                                                                                                    | CONTEUDO DA<br>REVISTA                                    |
|                                                                                                    | Perquise                                                  |
|                                                                                                    | Todos                                                     |
|                                                                                                    | Perquisar                                                 |
|                                                                                                    | TAMANNO DE FONTE<br>W.<br>A A                             |

Fonte: *Portal do Sistema Eletrônico de Editoração de Revistas* (2015)

Já para o desenvolvimento de uma revista, voltamos através da "Página do Usuário" (Figura 13) para o *link* "Administrador do Portal", onde encontramos "Revistas Hospedadas". Nesse espaço, criamos uma revista preenchendo os campos e salvando-os por fim.

.<br>Waliofariki .<br>Martylda  $-1$   $\triangleright$   $|CC - 1|$ 3 S. AMERINE - Pesquisa de Indigens de G..... Página do Usuário Sistema Eletrônico de Editoração de Revistas PÁSÍNA INÍCIAL - VORE - PÁSÍNA DO USUÁRIO - PERQUISA -ALATEMA BARTAĜA<br>EDITORAGÃO DE Pagine midal = Págine de Usuário **Market also another** Página do Usuário USUARIO Legada kans Minhas Revistas dron<br>- Mauz zamódicza<br>- Sartio Birtarna<br>- Sartión Birtarna .<br>UESKARD (STORES) Sistema Eletrônico de Editoração de Revistas CONTEGOO DA Minha Conta Parquise \* Cadastrar em Guirás Revistas<br>\* Edhar Peril<br>\* Aberar Hinha Sabha<br>\* San do Subama  $rac{1}{2}$ Peoparat | tananio de fonte<br>[a] [a] [a]

**Figura 13 – Página do usuário**

Fonte: *Portal do Sistema Eletrônico de Editoração de Revistas* (2015)

A Figura 14 mostra a página para configurações da revista. Esta página deve ser preenchida com dados da revista que está sendo publicada. Em primeiro lugar, há espaço para o título da revista. Em seguida, há janelas disponíveis para introdução, descrição do portal, entre outros dados. Também é possível publicar imagem com logotipo da revista.

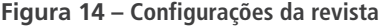

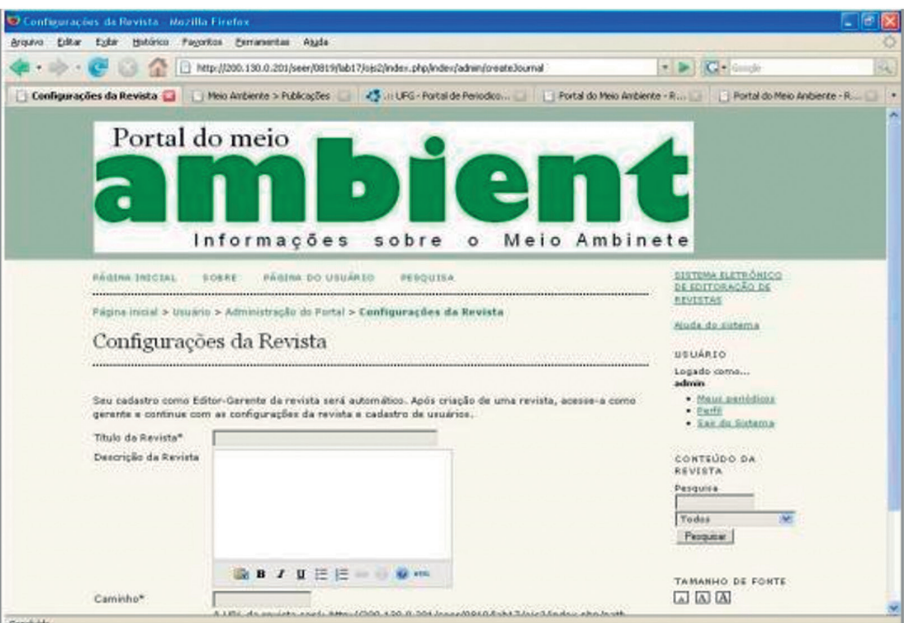

Fonte: *Portal do Sistema Eletrônico de Editoração de Revistas* (2015)

Ao terminar o preenchimento dos campos desejados, é preciso salvar as alterações. Para visualizar o portal criado, deve-se clicar em "Página Inicial".

**......** 

## 2.6.1 **Equipe colaborativa**

Assim como nas versões impressas, as revistas digitais necessitam de uma equipe colaborativa. Nossa próxima etapa consiste justamente em adicionar novos perfis e distribuir funções, formando dessa maneira a força de trabalho que comporá a revista.

Volte à Página do Usuário, clique em "Editor-Gerente da Revista" e, por meio da lista "Funções", inclua um novo usuário, preenchendo todos os campos sem esquecer de selecionar a função correspondente.

Cada cargo tem suas atividades específicas e cabe ao administrador as sessões "Administrador da Revista" e "Funções Administrativas". Já para o editor-gerente fica a sessão "Área Administrativa", onde encontramos a configuração da revista recém-criada, que está dividida em cinco partes bastante importantes: detalhes da revista, políticas da revista, submissões, administração e visual. A Figura 15 mostra a tela de inclusão de novos usuários.

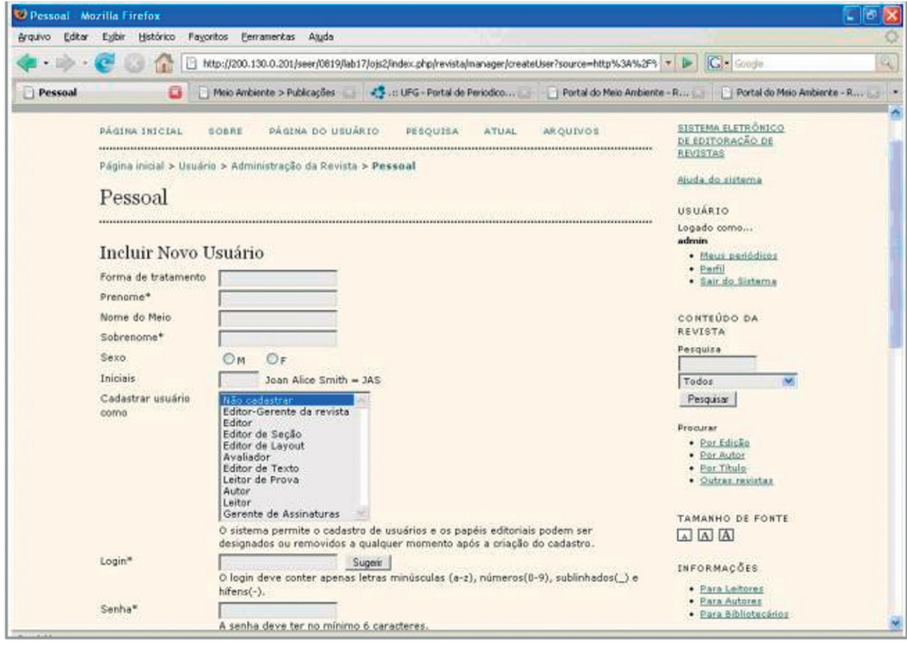

**Figura 15 – Inclusão de novos usuários**

Fonte: *Portal do Sistema Eletrônico de Editoração de Revistas* (2015)

## 2.6.1.1 **Mais configurações**

O SEER permite ainda outras configurações classificadas em cinco grupos: detalhes da revista, política da revista, submissões, administração e visual. Vamos conhecer um pouco de cada uma dessas configurações.

### 1. **Detalhes da revista**

a) *Informação geral*:

As informações gerais da revista incluem campos de preenchimento obrigatório, como título da revista, sigla da revista e abreviatura. Também há campos para preenchimento do ISSN impresso e eletrônico, prefixo DOI e endereço postal.

b) *Contato principal: dados do editor-gerente*;

Neste item são preenchidos dados do editor-gerente do periódico, como nome, título, instituição, e-mail e telefone, que serão exibidos na página "Contato".

c) *Contato de suporte técnico*;

Neste item devem ser disponibilizados: nome, e-mail e contato telefônico de um responsável técnico pela revista. Essas informações também serão exibidas na página "Contato".

d) *Identificação de e-mail*:

Trata-se da identificação que será incluída como assinatura ao final dos e-mails padrão enviados pelo sistema em nome da revista.

e) *Editora*:

Inclui um campo de identificação da editora que deverá ser exibido na seção "Sobre a Revista".

f) *Instituições de fomento*:

Campos para preenchimento de informações sobre instituições de fomento da revista. Essa informação será exibida na seção "Sobre a Revista".

g) *Apoiadores*:

Campos para preenchimento de informações sobre apoiadores da revista (apoio financeiro ou material/pessoal). Essa informação também será exibida na seção "Sobre a Revista".

h) *Indexação para mecanismos de busca*:

Campos para preenchimento com uma breve descrição sobre a revista e palavras-chave de relevância para auxiliar usuários a, com a ajuda de mecanismos de busca, encontrar sua revista.

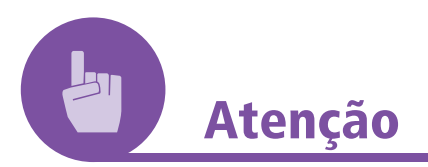

Todo periódico brasileiro deve ter um número do *International Standard Serial Number* (ISSN), ou Número Internacional Normalizado para Publicações Seriadas. O ISSN é um código aceito internacionalmente que individualiza a publicação. Sendo um número exclusivo, identifica a publicação em todo seu ciclo de existência, desde seu lançamento, passando por seu período de circulação e até depois do encerramento da revista. Trata-se de número de oito dígitos que deve aparecer em todos os exemplares do periódico.

Fonte: https://www.ibict.br/informacao-para-ciencia-tecnologia-e-inovacao%20/centro-brasileiro-do-issn. Acesso em: 5 ago. 2017

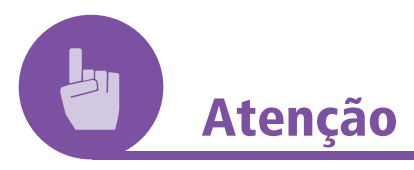

O prefixo DOI (*Digital Object Identifier*) auxilia na localização de um conteúdo na *web*. O editor do periódico pode fazer a solicitação desse número de identificação diretamente para a *Cross Ref*, em: https://www.crossref.org/membership/.

## 2. **Políticas da revista**:

a) *Foco e escopo da revista*:

Esse é um espaço reservado para informações sobre a missão, os objetivos, o público-alvo, as políticas de submissão e os tipos de documentos aceitos para publicação. Essas informações serão exibidas na seção "Sobre a Revista".

b) *Avaliação por pares*:

Campo para apresentação da política e do processo de avaliação por parte da revista. Essas informações serão exibidas na seção "Sobre a Revista".

## 3. **Submissões**:

Quanto às submissões, há campos para preenchimento de: diretrizes para o autores; direito autoral; conflito de interesses (onde autores e editores podem declarar se há conflito de interesses com relação à pesquisa) e indexação da submissão (que se trata de um padrão para proporcionar acesso com base na indexação a recursos eletrônicos de pesquisa em escala global).

## 4. **Administração**:

As configurações relativas à administração envolvem a disponibilização de campos para preenchimento de informações a respeito de: acesso e segurança (acesso ao conteúdo da revista); identificação do conteúdo da revista; notícias; editor de texto (devem ser designados pela revista editores de texto responsáveis para tratar cada submissão); editores de *layout* (para composição dos documentos em HTML e PDF, e outros para publicação eletrônica); leitura de provas.

## 5. **Visual**:

A configuração de visual permite alterar o cabeçalho da página inicial (título e logomarca da revista); o conteúdo da página inicial (descrição da revista, imagem da página inicial, edição atual e conteúdo adicional à página inicial); o cabeçalho interno da revista (título e logomarca da revista); o rodapé da revista (que aparecerá em todas as páginas); a barra de navegação (agregando itens); o *layout* da revista; as informações (para bibliotecários, futuros autores e leitores, disponíveis na seção "Informação", na barra de ferramentas lateral) e as listas (que aparecem em toda página de listagem, e o número de *links* por página a serem exibidos).

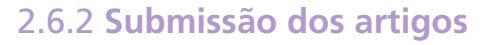

Tendo concluído a divisão de tarefas e a estrutura da revista, pode-se partir para o processo de submissão.

Primeiro, o editor deve criar uma edição e, então, seguir outros cinco passos:

- 1. *Autor*: em "Usuário", é preciso entrar como autor e iniciar uma nova submissão. Primeiro, deve-se selecionar a seção "Artigo", ler e selecionar as opções referentes às condições de submissão e a "Declaração de Direito Autoral". Ainda é possível completar um campo de comentários ao editor. Após preencher todos os campos, é preciso salvar.
- 2. *Metadados da submissão (indexação)*: primeiro, é preciso escolher um idioma e preencher os espaços correspondentes ao título e ao resumo do artigo. Se for o caso, é possível incluir outros autores. Depois, é preciso preencher os campos obrigatórios de título e de resumo do artigo a ser submetido. Há ainda uma área de indexação, onde podem ser escritas palavras referentes às áreas e subáreas do conhecimento acadêmico, classificação de assunto, palavras-chave e idioma. Também há um campo para preenchimento com a agência de fomento que patrocina o trabalho.
- 3. *Transferência do manuscrito*: para enviar o artigo para a revista, é preciso selecionar o documento clicando em arquivo e transferir. Em seguida, é preciso clicar no botão "Salvar e continuar", que aparece na Figura 16.

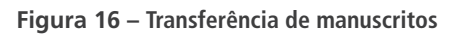

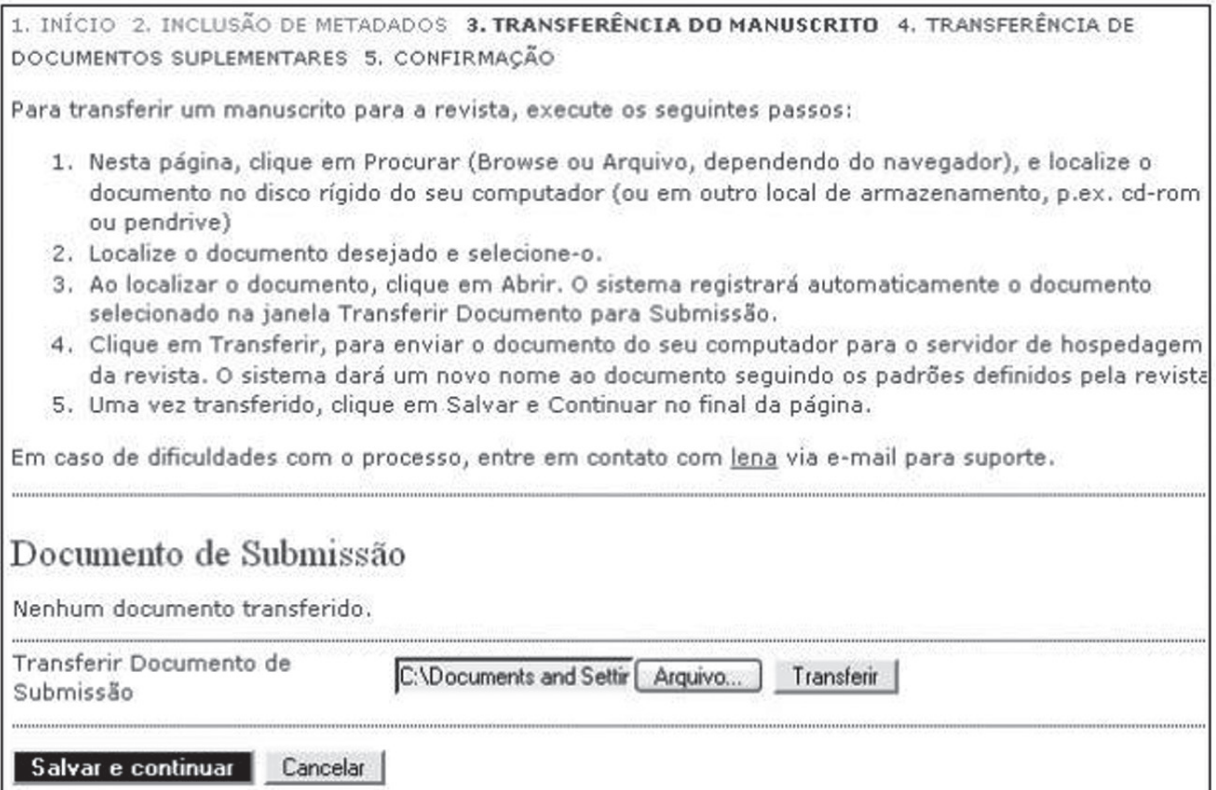

Fonte: *Portal do Sistema Eletrônico de Editoração de Revistas* (2015)

- 4. *Transferência de documentos suplementares (opcional)*: há também espaço para adição opcional de documentos suplementares. Para enviar um documento, é preciso selecioná-lo clicando em "Arquivo" e "Transferir". Em seguida, é preciso clicar no botão "Salvar e continuar", que aparece na Figura 16.
- 5. *Confirmação da submissão*: verifique se está tudo correto e, então, conclua sua submissão. Um e-mail de confirmação será enviado com a situação de sua submissão.

Depois de realizada a submissão, devemos voltar a ser editores e designar editores de sessão para nossos artigos. Tendo feito isso, envia-se o artigo a seu editor correspondente. O editor, por sua vez, selecionará um avaliador que irá informar sobre sua disponibilidade ou indisponibilidade de avaliar o artigo e responder às diretrizes da avaliação (Figura 17).

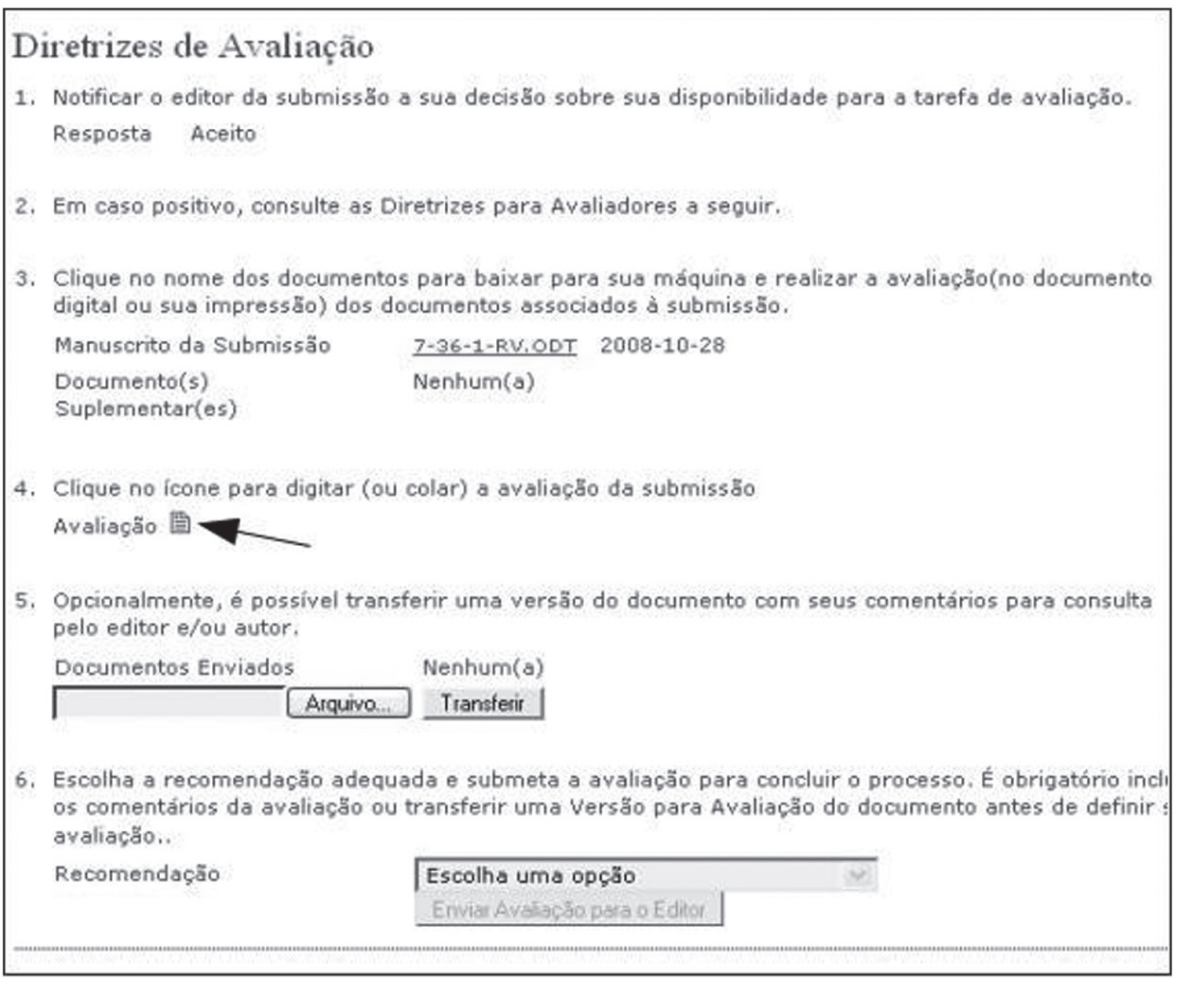

**Figura 17 – Diretrizes de avaliação**

Fonte: *Portal do Sistema Eletrônico de Editoração de Revistas* (2015)

O editor da sessão deve, então, escolher um editor de texto, ao qual o artigo é enviado para que faça as mudanças necessárias. O texto, em seguida, é enviando ao autor, para que possa dá-lo como concluído.

Após concluído, o texto será enviado mais uma vez ao editor de sessão, que o encaminhará ao editor de *layout* escolhido e aguardará que este retorne o texto transformado em PDF. Logo, chegamos a um leitor de provas, também escolhido pelo editor, que fará a última parte desse processo. Tendo terminado, o texto é publicado (com ou sem agendamento) e registrado pelo editor.

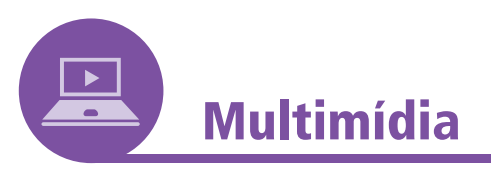

## **Tire dúvidas sobre o SEER**

O IBICT responde dúvidas sobre o SEER em um fórum disponível no *link*: https://forum.ibict.br/c/ojs-seer.

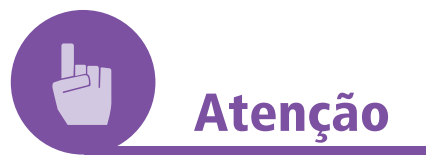

Algumas bases de dados e diretórios onde o repositório pode ser indexado:

DOAJ: https://doaj.org/.

LATINDEX: https://www.latindex.org/.

SciELO: https://www.scielo.org/.

Redalyc: https://www.redalyc.org/.

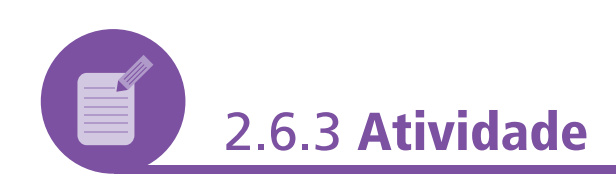

Vamos fazer um pequeno teste com o SEER? Então, mãos à obra! Baixe um pacote encontrado em um dos dois sítios abaixo. Eles podem ser facilmente instalados no ambiente *Windows*. Basta seguir as instruções de instalação.

WAMP: https://www.wampserver.com/en/.

Xampp: https://www.xampp.com.br/.

Após a instalação, imagine que você pertence a uma área de atuação diferente da que realmente pesquisa ou trabalha, escolha um assunto e produza sua própria revista. Ela deve ter título, logomarca e *slogan* próprios.

#### **Resposta comentada**

O objetivo desta atividade é que você ponha em prática as orientações recebidas e tenha uma experiência de atuação no SEER, conhecendo as rotinas editoriais.

## **2.8 RESUMO**

O *Sistema Eletrônico de Editoração de Revistas* (SEER) é um *software* desenvolvido para a construção e gestão de publicações periódicas eletrônicas. Essa ferramenta contempla ações essenciais à automação das atividades de editoração de periódicos científicos. Recomendado pela Capes, o processo editorial no SEER permite uma melhoria na avaliação da qualidade dos periódicos e uma maior rapidez no fluxo das informações.

A aceitação do SEER pela comunidade brasileira de editores científicos vem do desempenho do sistema e de sua fácil adaptação aos processos de editoração em uso. Também o SEER permite que a disseminação, divulgação e preservação dos conteúdos das revistas brasileiras apresentem uma melhoria na adoção dos padrões editoriais internacionais para periódicos *on-line* 100% eletrônicos.

O SEER é resultado da prospecção tecnológica realizada pelo IBICT para identificar aplicativos que possibilitassem o tratamento e a disseminação da produção científica brasileira na *web*. O sistema do SEER surgiu, assim, em 2003, a partir da customização do *Open Journal Systems* (OJS), *software* de gerenciamento e publicação de revistas eletrônicas desenvolvido pelo *Public Knowledge Project* (PKP), da *University of British Columbia*.

Trata-se de uma inovadora iniciativa do IBICT que, imediatamente após a tradução do *software* OJS para o português, publicou na *web* o primeiro periódico brasileiro utilizando essa tecnologia: a revista *Ciência da Informação*.

A partir de então, o IBICT iniciou o processo de distribuição do SEER a editores brasileiros interessados em publicar revistas científicas de acesso livre na *web* e passou a promover a capacitação técnica no uso dessa ferramenta, em treinamentos sistemáticos realizados a partir de novembro de 2004 em várias regiões do país (IBICT, 2018)<sup>10</sup>

<sup>10</sup> IBICT. Instituto Brasileiro de Informação em Ciência e Tecnologia. Disponível em: www.ibict.br/ seer. Acesso em: 5 maio 2018.